## A5.23: Hood Edge - Modelling an Accurate Gap

This tutorial takes a set of design surfaces and applies engineering criteria to build an accurate gap between the hood and the front grille.

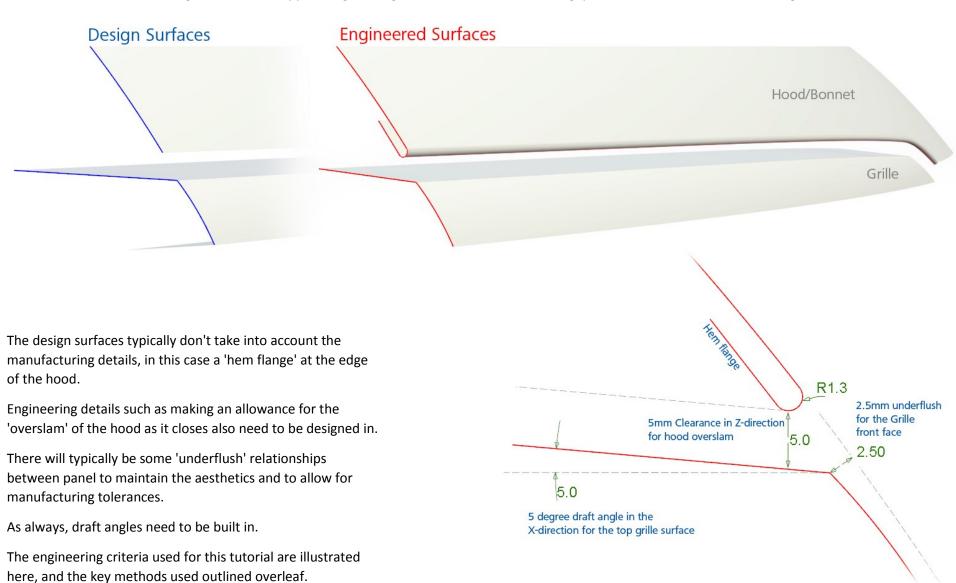

## PROCESS:

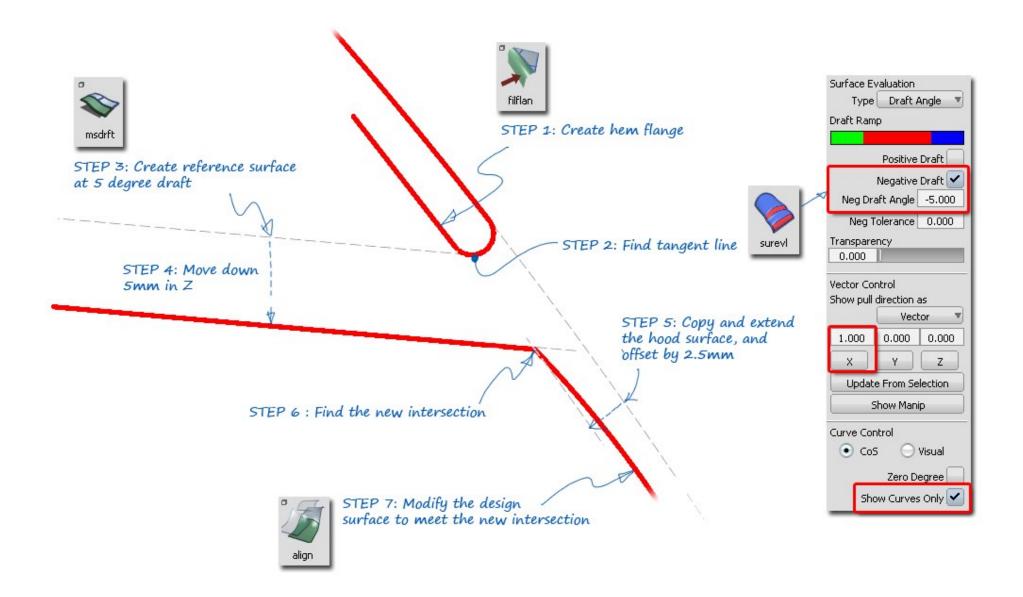

## INDEX

| Time | Торіс                                                              | Menu/Palette              | Tool                     | Options          |
|------|--------------------------------------------------------------------|---------------------------|--------------------------|------------------|
| 0.22 | Analysing the Design Model                                         |                           |                          |                  |
| 1.04 | Evaluating the gap in the design model numerically                 | Locators > Deviation      | Curve-to-Curve           |                  |
| 1.37 | Evaluating the gap in the design model visually                    | View Cube Menu            | Non-Proportional<br>View |                  |
| 2.08 | Explanation of the Engineering criteria for the Hood overslam      |                           |                          |                  |
| 3.49 | Building the Hem flange on the hood edge                           | Surfaces > Rolled Edge    | Fillet Flange            |                  |
| 4.36 | Copying the Rolled Edge surfaces onto the overslam layer           |                           |                          |                  |
| 4.52 | Working out the Draft Angle direction for the grille               | Diagnostic Shade          | Surface Evaluation       | Draft Angle      |
| 6.00 | Creating the Draft surfaces for the top of the grille              | Surfaces                  | MS Draft                 |                  |
| 6.54 | Adjusting the top grille surface for the 5mm overslam              | Transform                 | Move                     |                  |
| 7.25 | Creating the grille underflush by offsetting the hood surface      | Object Edit               | Offset                   | Geometry Average |
| 8.03 | Intersect the overslam and the underflush surface to find the edge | Surface Edit > Create CoS | Intersect                |                  |
| 8.28 | Combining two CoS curves for the next Align action                 | Object Edit >Attach       | Attach                   | Connect          |
| 9.04 | Aligning the design surface to the new hood edge line              | Object Edit > Align       | Align                    | G0               |
| 9.28 | Using Blending in Align to maintain the design shape               | Object Edit > Align       | Align                    | Blending         |